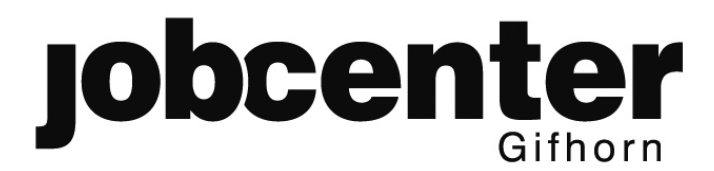

Der Geschäftsführer

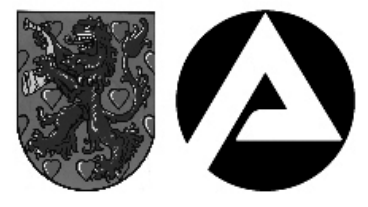

# **Geschäftsanweisung Nr. 04 / 2014**

Gültigkeit: Ab 13.10.2014 bis auf Widerruf

**Verfahrensablauf zur einheitlichen Aktenführung im Jobcenter Gifhorn**

### **I. - Verfahren**

## **1. Aktenaufbau**

#### Falz 1

- Aktuelles Aktenvorblatt
- Vermögensblatt

#### Falz 2

- KdU-Blatt und ggfs. Zins- und Tilgungspläne
- Ausdrucke KdU-Rechner

Falz 3

- Hauptantrag und laufende Mitteilungen / Unterlagen
- Aktenabschlussblatt (Anlage 4)

# **2. Aktenführung**

#### **Dokumentation der Entscheidungen**

Grundsätzlich ist jede Entscheidung, die getroffen wird, zu dokumentieren.

Sämtliche in Allegro vorgenommenen Änderungen sind durch Ausdruck der "Differenz" zu dokumentieren.

Alle mündlichen Entscheidungen, Absprachen mit den Kunden, Sachverhaltsdarstellungen und Entscheidungsgründe (auch Ermessensentscheidungen) sind in Vermerkform unter Angabe des Org-Zeichens, des Datums und des Handzeichens festzuhalten.

Ebenfalls sind die Gründe einer Bar- oder Vorschusszahlung zu dokumentieren.

Von sämtlichen Bescheiden ist mind. Seite 1 und 2 auszudrucken und zur Akte zu nehmen sowie jeweils ein Ausdruck der mtl. Zahlungen für den bewilligten BWZ (Aufruf über Ergebnis). Auf diesem Ausdruck ist die Anordnung zu dokumentieren.

Hausanschrift: Ribbesbütteler Weg 2<br>38518 Gifhorn Sprechzeiten: Bankverbindung<br>Mo., Di., Fr. 8:00 - 12:30 Uhr BA-Service-Haus 14:00 - 18:00 Uhr **Für persönliche Vorsprachen**<br> **vereinbaren Sie bitte einen Termin** ("Jobcenter Gifhorn" / Nummer de

Ribbesbütteler Weg 2 Mo., Di., Fr. 8:00 - 12:30 Uhr BA-Service-Haus Konto 760 016 17 oder IBAN: DE507600000000076001617<br>38518 Gifhorn Do. 8:00 - 12:30 Uhr / Bundesbank Nürnberg BLZ 760 00

*vereinbaren Sie bitte einen Termin* "Jobcenter Gifhorn" / Nummer der Bedarfsgemeinschaft

Auf allen Durchschriften bei nicht zentral erstellten Bescheiden ist ein Abgangsvermerk anzubringen.

#### **Bearbeitung eines Fortzahlungsantrages**

Bei einem Fortzahlungsantrag sind folgende Ausdrucke beizufügen:

- KdU-Berechnung
- Ausdruck der "Differenz"
- Ausdruck der mtl. Zahlungen für den bewilligten BWZ

#### **Aktennummerierung**

Die Akten sind ab der dritten Falz chronologisch durchzunummerieren. Die Nummerierung beginnt in jedem Band mit der laufenden Nummer 1 (Beispiel Band I Blatt 124 oder Band II Blatt 19). Jede Vorderseite ist nummerieren, dies gilt auch für Seiten, die kein DinA4-Format haben.

Bestandsakten:

- Bei einbändiger Akte ist die Akte bei Fortzahlungsantrag auf das neue System umzustellen und durchzunummerieren.
- Bei mehrbändigen Akten ist bei der Anlegung eines weiteren Bandes im neuen Band auf das neue System umzustellen und der neue Band durchzunummerieren. Nicht vorhandene Unterlagen der Falz 1 sind ggfs. neu zu erstellen.
- Bei Erfassung des Fortzahlungsantrages in Allegro wird **immer** eine neue gelbe Leistungsakte angelegt.
- Bei sehr dünnen Leistungsakten wird der bestehende Vorgang in die neue Akte um geheftet und mit der neuen Allegro-Nr. sowie der alten A2LL-Nr. versehen.
- Die neue Akte ist mit der neuen Allegro-Nr. sowie der alten A2LL-Nr. zu versehen. Zusätzlich ist auf der neuen Allegro-Akte ein seitlicher Aufkleber anzubringen. Beide Aufkleber müssen in der Poststelle bei Herrn Schmolke über die Bestellliste angefordert werden.
- Die aktuelle Band-Nr. wird übernommen.
- Die aussortierten braunen Leistungsakten werden zentral gesammelt und können der WS-Stelle für das Anlegen von Ersatzakten zur Verfügung gestellt werden. Hinweise für die Widerspruchsstelle:
	- Anlegen Ersatzakten von A2LL-Akten in braun
	- Anlegen Ersatzakten von Allegro-Akten in gelb
- Leistungsakten, die den Umfang lt. der Geschäftsanweisung in etwa umfassen, werden dem Archiv zugeführt. Für diese A2LL- Akten sind keine Aufkleber mehr bei Herrn Schmolke anzufordern.

Eine neue Leistungsakte ist anzulegen und zusätzlich mit der neuen lfd. Band-Nr. versehen.

#### **Abschlussarbeiten bei Beendigung von Leistungsfällen**

Bei einzustellenden Fällen ist das Abschlussblatt (Anlage 4) zu verwenden und nach Bearbeitung mit Hand- und Org.Zeichen in die 3. Falz abzuheften.

Unter Bedarfsgemeinschaft ist unter Fallzeitraum das Einstellungsdatum im Feld bis einzugeben sowie anschließend der Beendigungsgrund. Zusätzlich sind diese Eingaben bei der Person vorzunehmen, die die Beendigung der Hilfebedürftigkeit herbeigeführt hat.

#### **3. Sonstige Bearbeitungshinweise**

- Bei doppelt eingereichten Unterlagen ist das Dokument mit dem jüngeren Eingangsstempel zu vernichten (Beispiel Arbeitsvertrag wird 1x in AV und 1x in LA eingereicht)
- Querheftungen sind möglichst zu vermeiden
- Bei Bearbeitungsaufforderungen aus Allegro sind anstelle der Querheftung die Nummerierung anzugeben (Beispiel: Rücklauf Anhörung Band II Blatt 19)
- Tickets, bei denen der Kunde nach dreimaligem Versuch tel. nicht erreicht wurde, sind in VerBIS zu dokumentieren und zu vernichten
- Krankmeldungen sind an die Eingangszone zu geben und werden dort aufbewahrt
- Ca. bei Blatt 200 der dritten Falz ist möglichst bei einem Fortzahlungsantrag ein neuer Band anzulegen
- Das Aktenvorblatt ist ständig zu aktualisieren
- Für entnommene Akten ist ein Fehlblatt in den Aktenschrank zu hängen
- In den Folgebänden ist der Aufkleber Einschaltung Unterhaltsstelle ebenfalls am Aktendeckel anzubringen (als Gedächtnisstütze, dass bei Änderungen die Unterhaltsstelle zu informieren ist)

## **II. - Inkrafttreten**

Die Geschäftsanweisung tritt ab 13.10.2014 in Kraft und ersetzt die bisherige Geschäftsanweisung vom 14.05.2012.

Gifhorn, den 08.12.2014

gez. Reihl Geschäftsführer Jobcenter Gifhorn